## **Consulta ou Impressão do boleto DAS**

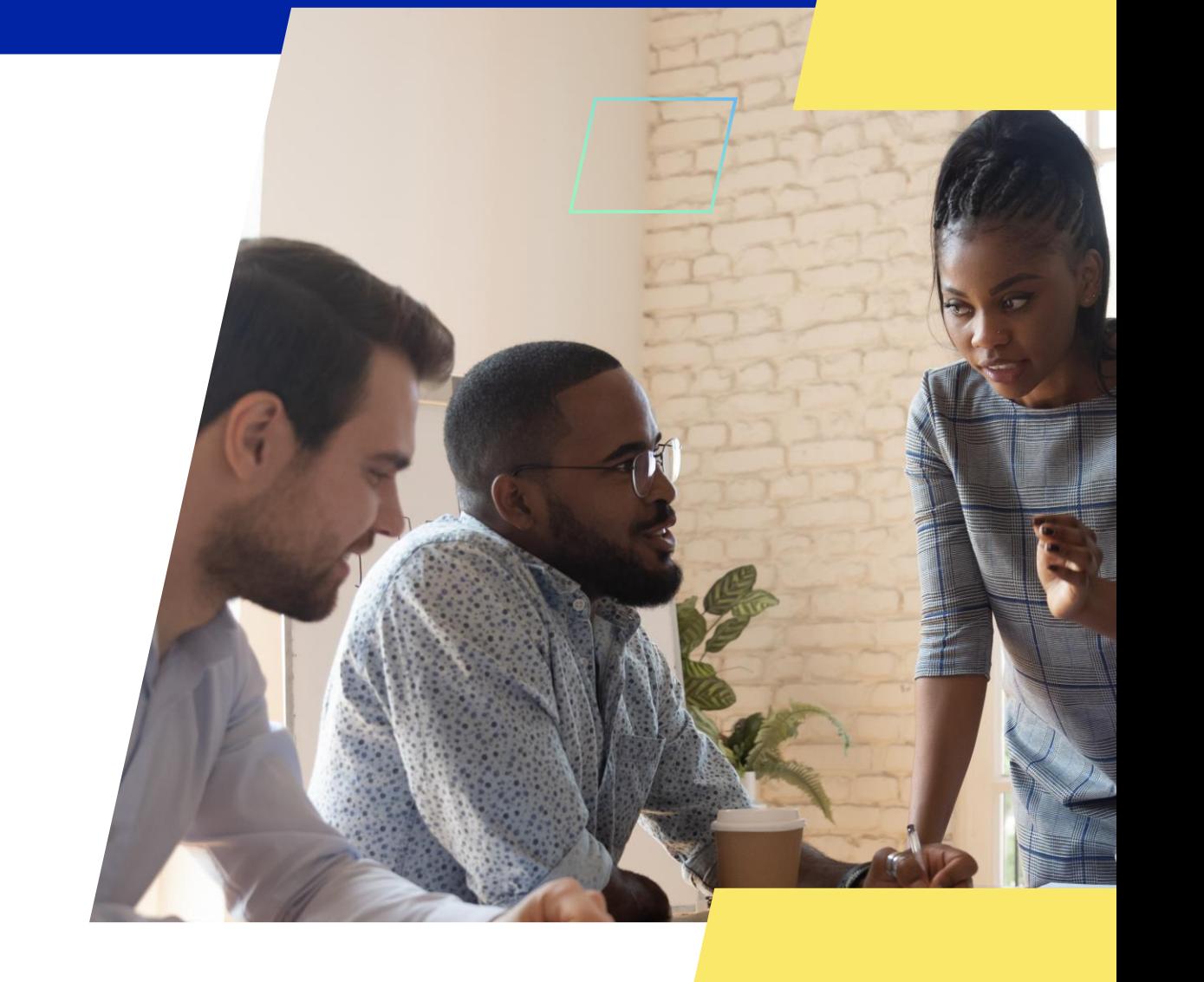

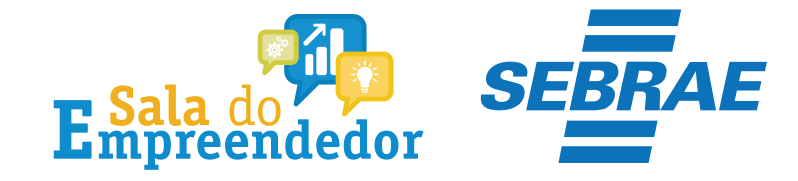

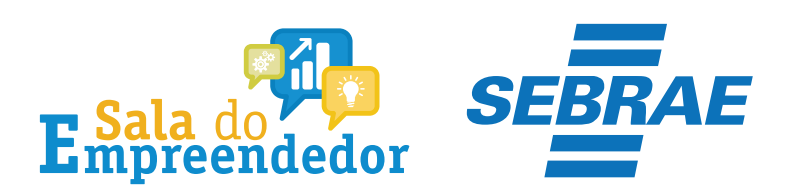

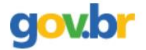

& Entrar com o gov.br Órgãos do Governo Acesso à Informação Legislação Acessibilidade

Empresas & Negócios

O que você procura?

 $\bigwedge^{\hspace{-6pt}\leftharpoonup}{}$  > Empreendedor

#### Bem-vindo ao Portal do Empreendedor

MINISTÉRIO DA

 $\alpha$ 

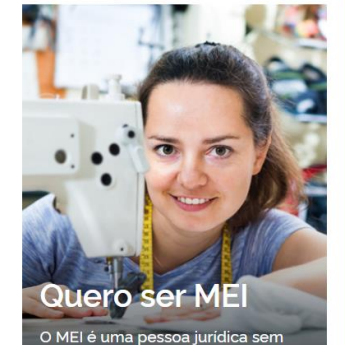

complicações e com diversos

benefícios para o empreendedor

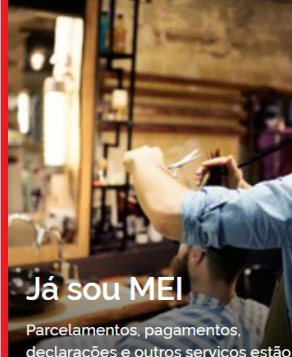

leclarações e outros serviços estão bem aqui, à disposição do MEI

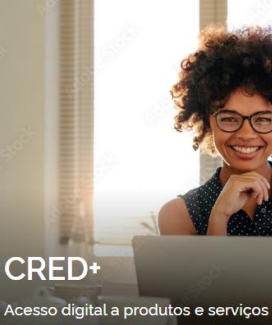

financeiros, com diversas soluções que ajudam sua empresa a crescer

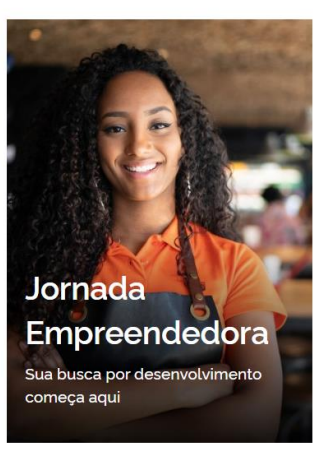

Acesse o link: https://www.gov.br/MEI e selecione a aba Já sou MEI

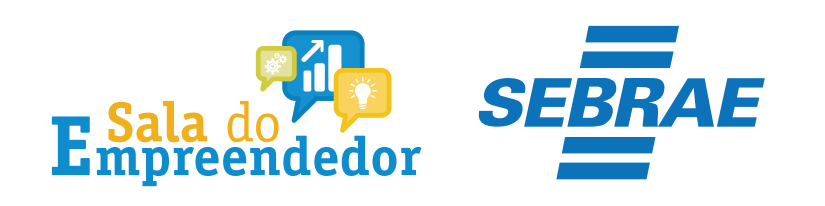

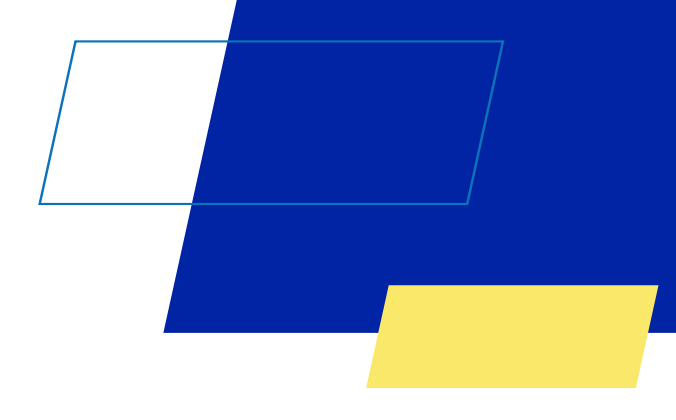

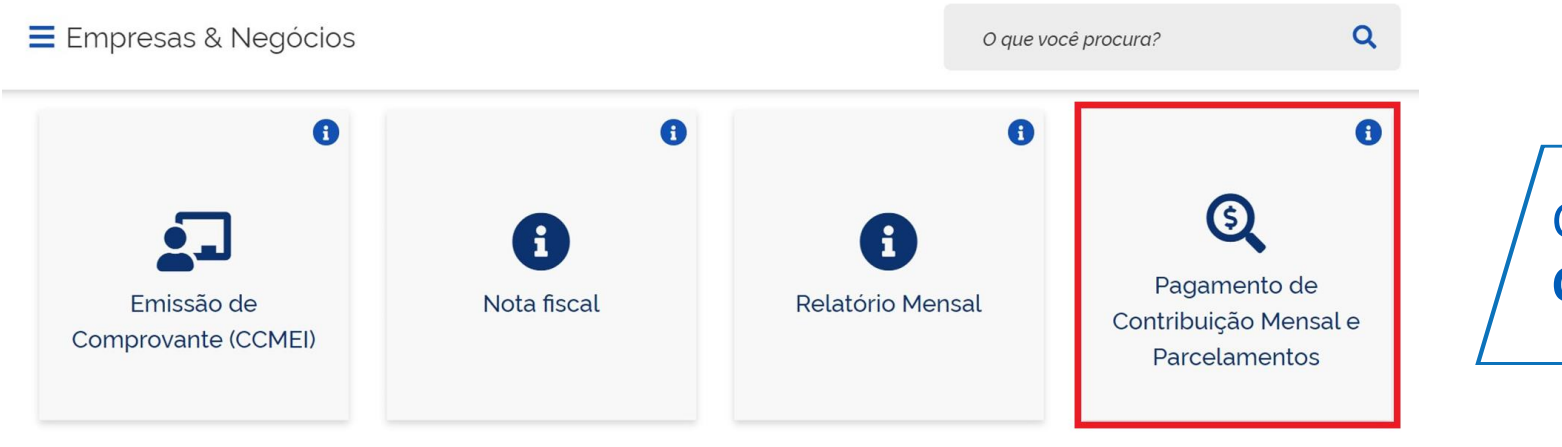

Clique no campo **Pagamento de Contribuição Mensal**

![](_page_3_Picture_0.jpeg)

![](_page_3_Figure_1.jpeg)

![](_page_4_Picture_0.jpeg)

![](_page_4_Figure_1.jpeg)

#### S PGMEI Programa Gerador de DAS do Microempreendedor Individual

Informe o número completo do CNPJ

![](_page_4_Picture_17.jpeg)

## Informe o **CNPJ** completo

![](_page_5_Picture_0.jpeg)

![](_page_5_Figure_1.jpeg)

![](_page_5_Picture_21.jpeg)

Selecione **Emitir Guia de Pagamento (DAS),** selecione o **Ano – Calendário** e clique em **Ok.**

![](_page_6_Picture_0.jpeg)

![](_page_6_Picture_46.jpeg)

Caso o usuário selecione um mês que esteja integralmente pago, não será gerado DAS, mas a apuração será salva e ficará registrada (opção Consulta Extrato):

#### **IMPORTANTE:**

Cada vez que o usuário aciona o botão "Apurar/Gerar DAS" (do menu Emitir Guia de Pagamento) uma nova apuração é registrada na opção Consulta Extrato. Portanto, não é recomendada a utilização desnecessária desse recurso.

![](_page_7_Picture_0.jpeg)

![](_page_7_Picture_11.jpeg)

### Após emitir o boleto, clique no botão **Imprimir/visualizar PDF.**

![](_page_8_Picture_0.jpeg)

![](_page_8_Picture_1.jpeg)

![](_page_8_Picture_2.jpeg)

## **Documento de Arrecadação<br>do Simples Nacional**

![](_page_8_Picture_10.jpeg)

![](_page_9_Picture_0.jpeg)

![](_page_9_Figure_1.jpeg)

# Você acaba de concluir o conteúdo de orientação sobre as **Consulta ou Impressão do boleto DAS!**

![](_page_9_Picture_3.jpeg)

![](_page_10_Picture_0.jpeg)

Uso Interno